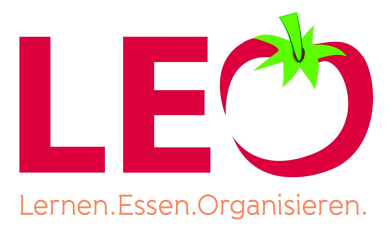

Sehr geehrte Eltern, sehr geehrte Mitarbeiter, liebe Schülerinnen und Schüler,

ab dem 01.01.2024 stellen wir unser Bestellsystem auf Selbstregistrierung um. Das heißt, dass Sie als Benutzer sich selbst oder Ihr Kind über das Onlineportal registrieren müssen.

## Die Registrierung zur Essensteilnahme erfolgt über das Onlineportal von L-E-O der Markgrafenschule http://mgs-altensteig.l-e-o.eu

Unter dem Menüpunkt "neu registrieren" füllen Sie das Formular mit allen geforderten Daten aus. Hier legen Sie auch Ihren Benutzernamen und Ihr Passwort fest. Nach dem Speichern erhalten Sie eine Mail. Bitte schauen Sie bitte auch in Ihrem Spam Ordner nach, sollte nach einigen Minuten keine E-Mail im Posteingang eingegangen sein.

In dieser Mail ist ein Link enthalten, den Sie zur erneuten Bestätigung der Registrierung anklicken müssen. Anschließend erhalten Sie eine Begrüßungsmail mit den ersten Hinweisen zur Einrichtung Ihres neuen Benutzerkontos.

Erst wenn das Benutzerkonto per Lastschrift, per ePayment-System Klarna oder manueller Banküberweisung aufgeladen wurde, kann eine Essensbestellung ausgelöst werden. Die Erstellung eines Onlinekontos reicht für die Nutzung von L-E-O aus. Sie erhalten keinen Ausweis für Ihr Benutzerkonto.

Den Menüpunkt "Konto aufladen" finden Sie auf der Startseite. Hierzu loggen Sie sich bitte mit der Auswahl "ich bin ein Elternteil" ein.

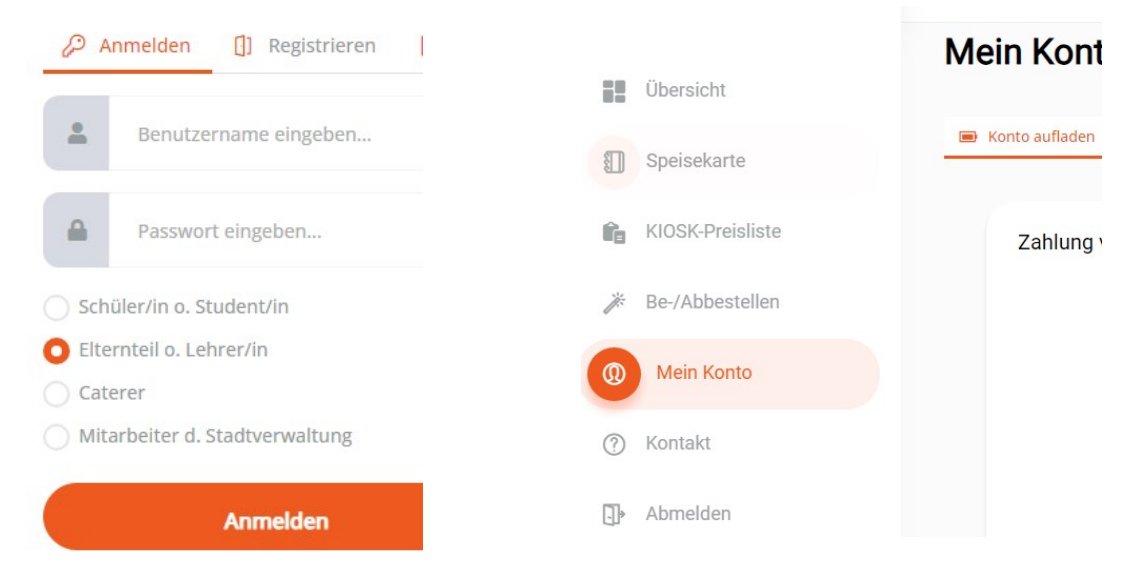

Unter diesem Menüpunkt sehen Sie die Zahlungsmodalitäten. Bei erfolgter Zahlung per Sofortüberweisung (KLARNA) wird der aufzuladende Betrag direkt Ihrem Essenskonto gutgeschrieben. Dabei fallen geringe Gebühren an, abhängig von der Höhe des Betrages. Möchte Ihr Kind wenige Tage nach Registrierung essen, empfehlen wir die direkte Aufladung per Sofortüberweisung mit Klarna.

## Das müssen Sie tun, damit Ihr Kind in der Mensa der MGS Essen kann:

Loggen Sie sich als Elternteil in Ihrem Online Portal ein (Das Passwort ist meist das Gleiche wie beim Schülerlogin, außer Sie haben es selbst abgeändert.) Dann klicken Sie auf Mein Konto → Stammesser

Ist hier der Haken bei Stammesser aktivieren gesetzt, ist Ihr Kind als Stammesser angemeldet. Sollte der Haken nicht gesetzt sein, dann ist Ihr Kind nicht als Stammesser angemeldet.

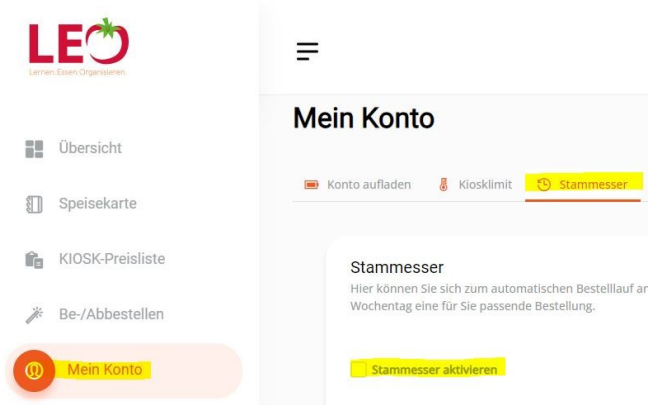

Bei den Wochentagen können Sie festlegen, an welchen Tagen das System automatisch die Essensbetellungen tätigt. Setzen Sie hier die Haken an den Wochentagen, an denen das System automatisch die Essen bestellen soll und anschließend klicken Sie auf speichern.

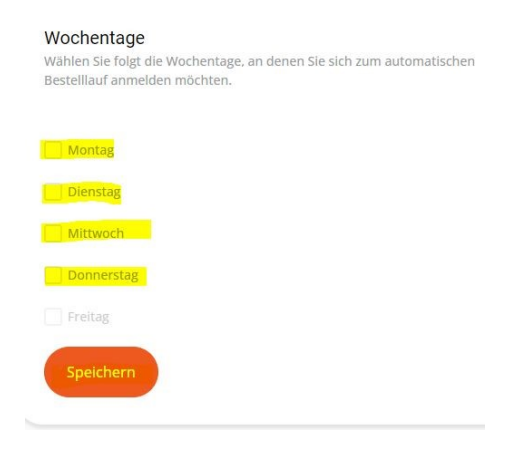

Bei der Menü-Auswahl haben Sie die Möglichkeiten festzulegen, ob das System das Standard Gericht, das vegetarische Gericht oder das Gericht ohne Schweinefleisch bestellt. Hierzu setzen Sie lediglich den Punkt auf das Gericht, das bestellt werden soll und gehen anschließend auf speichern.

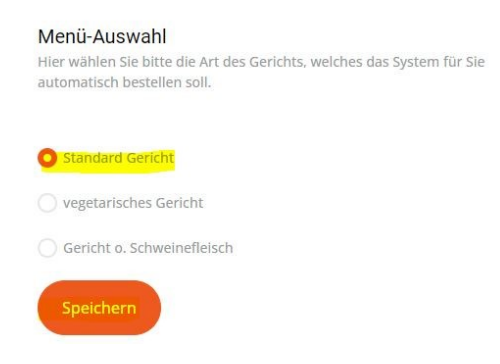

Bei der Funktion Tage für autom. Bestellauf sperren haben Sie die Möglichkeit, bei z.B. Krankheit, sonstige Abwesenheit Ihres Kindes die Tage zu sperren. Das System bestellt in den gesperrten Tagen dann kein Essen. Hierzu klicken Sie bei Zeitraum sperren/freigeben von: den Kalender an und wählen den Tag aus, bei Zeitraum sperren/freigeben bis: wählen Sie ebenfalls den Tag aus bis wann Ihr Kind gesperrt werden soll und gehen danach auf "sperren" oder "freigeben".

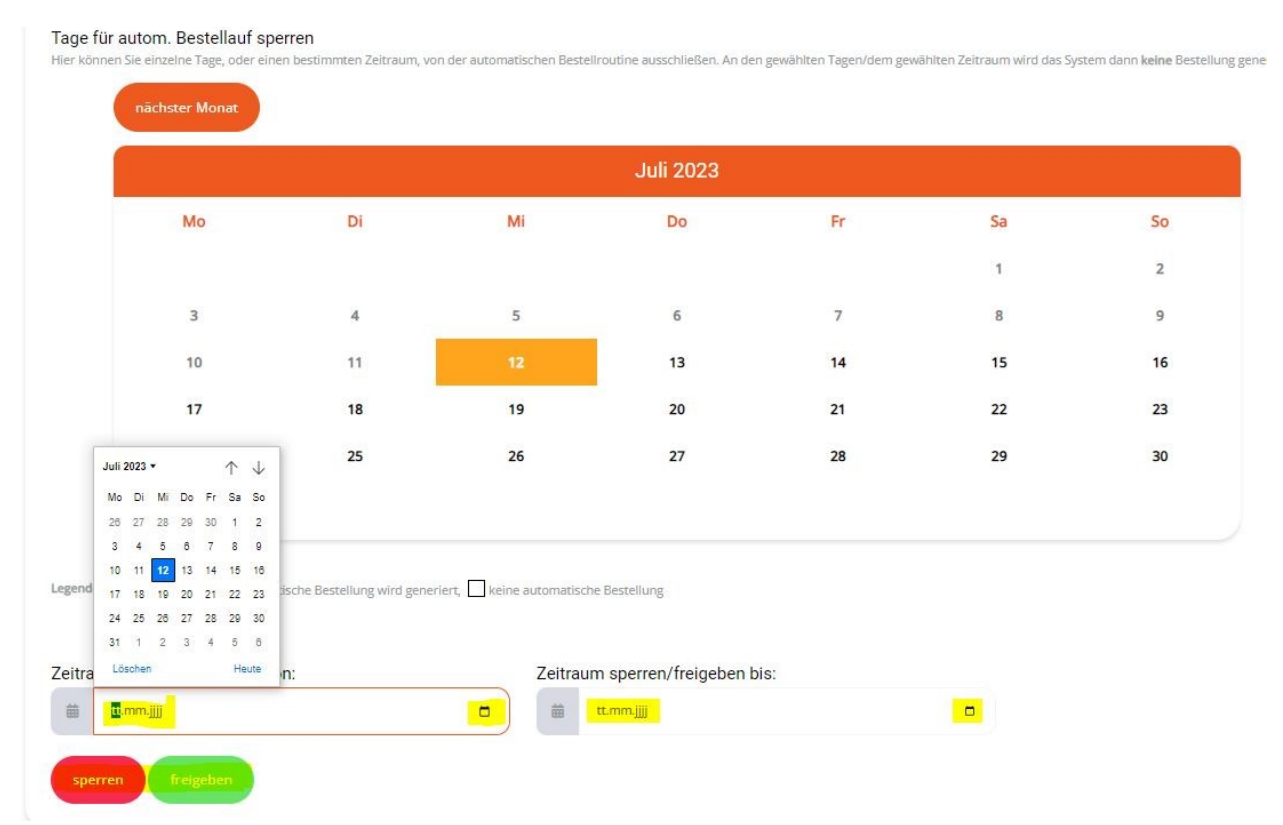

Keine Sorge, in den Ferien oder bei Feiertagen stellen wir keinen Speiseplan ein – d.h ihr System ist dann zwar aktiv, findet aber kein Menü, welches es bestellen könnte.

Den L-E-O Kundenservice erreichen Sie Mo.-Fr. von 8:00 Uhr bis 17:00 Uhr unter folgender Nummer: 07821 / 9 08 94 29 oder senden Sie uns eine E-Mail an kundenservice@l-e-o.eu

Mit freundlichen Grüßen Ihr L-E-O Support-Team